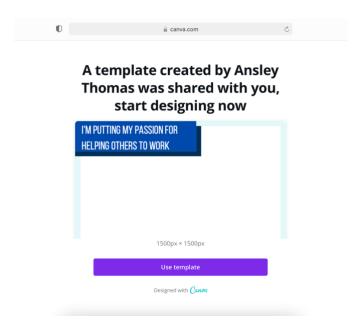

Start by opening the Canva template. This will be your own personal copy of the template to edit as you like.

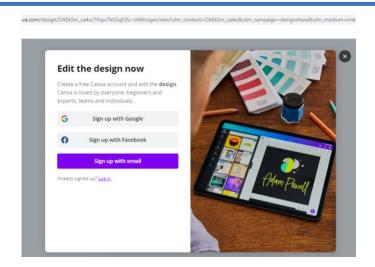

To edit the template, you must have a basic, free Canva Account. (You will NOT need a premium account)

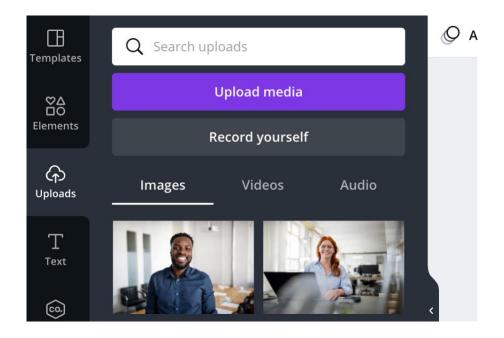

Upload your photograph from your computer

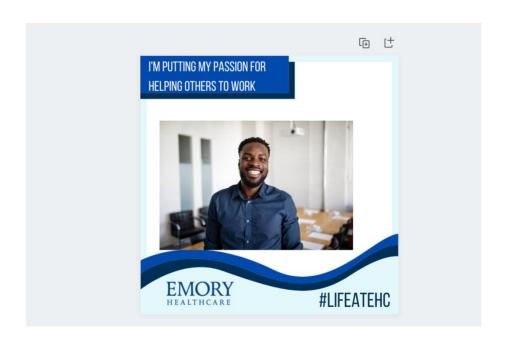

Drag the image onto the design

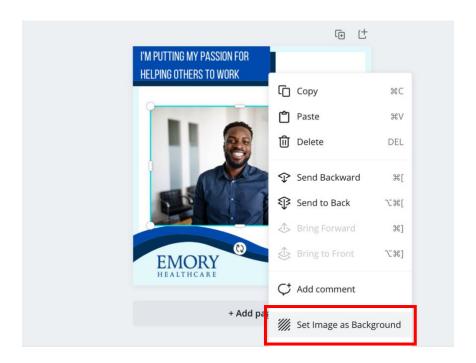

Set as background image. Double click the photograph to move and adjust.

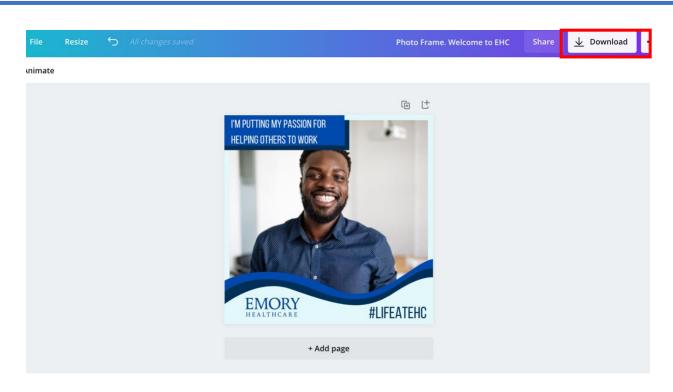

To download and save to your computer, click on the arrow.

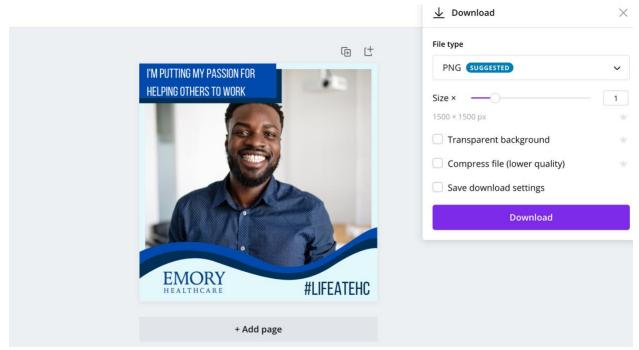

You will be prompted to choose a file type. PNG is best. This specific graphic size can be used on LinkedIn, Facebook, Instagram and Twitter.